Bahasa C

Denny Chandra, S.T.

### Who am I ?

- Denny Chandra, S.T.
- Teknik Elektro Unila 2001
- Kegiatan :
  - Lecture : AMIK/STMIK Teknokrat, AMIK Master
     Komputer (Freelance)
  - Programmer (Freelance)
  - Trainer (Programming)
- Hobi : Musik, Membaca, Coding 😳

#### Kompetensi teknis

- Java
  - J2SE (Swing, JDBC)
  - J2EE (Servlet, JSP)
- PHP
- MySQL 5

### Programming language

- Java
- PHP
- Visual Basic 6
- Visual Basic .NET 2003
- Ajax

#### Contact

- YM : <u>dcstardev@yahoo.co.id</u>
- Blog : dcstardev.wordpress.com

#### Question?

## Quis 0 (15 Menit)

- 1. Programming itu?
  - 🛛 Mudah
  - 🛛 Sulit
- 2. Tertarik dengan programming?
  - 🛛 Ya
  - 🛛 Tidak
- 3. Prospek programmer di dunia kerja?
- 4. Bahasa pemrograman yang telah dipelajari?

#### Question ?

#### Kontrak perkuliahan

- Quis 1 : 10 %
- UTS : 30 %
- Quis 2 : 10 %
- UAS : 35 %
- Tugas : 15 %

#### Peraturan

- Maksimal terlambat 15 menit
- Pakaian
  - Kaos : Berkerah
  - Kaos oblong + jaket?
- Peraturan akademik

#### Question ?

#### silabus

- Bahasa C
- Algoritma

### What is c?

- C is an ideal language with which to learn programming,
- C is a very **compact language**, so there isn't a lot of syntax to learn before you can write real applications,
- C Is used for programming at all levels, from device drivers, microcontroller and operating system components to large-scale applications,
- Programming in C isn't difficult,

## How to learn programming ?

- First, there *is* quite a lot to learn, but this means you'll gain a greater sense of satisfaction when you've mastered it,
- It's great fun, so you really will enjoy it,
- Learn programming by doing it,
- It's much easier than you think, so you positively *can* do it.
- Find more references : books, e-books, internet

### tools

- C compiler and library installed so that you can execute the examples,
- Program text editor for preparing your source code files,
- IDE : Borland C++, DevCpp

#### Question ?

### How to program in c

- Editing
- Compiling
- Linking
- Executing

## Editing

- Creating and Modifying source code,
- Tools : Notepad or IDE (Integrated Development Environment),
- IDE : Borland C++ -> Editing, Managing, Developing
- File extension : **.c**
- See sample

## Compiling

- Compiler convert source code to machine language, detect and report error in the compilation process,
- The output from the compiler is known as object code and is stored in files called object filesLinking,
- Extension : .obj (Mcrosoft Windows)
- See sample

# linking

- The linker combines the various modules generated by the compiler from source code files,
- The set of source files that make up the program will usually be integrated under a project name (Managing by IDE),
- A failure during the linking phase means that once again you have to go back and edit your source code,
- Extension (if success) : .exe (Microsoft

#### Executing

• Running .exe

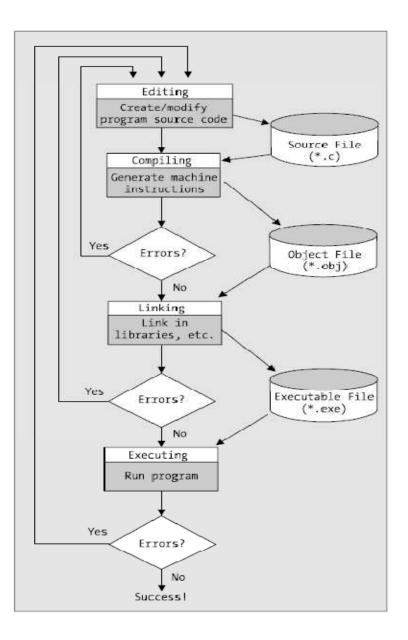

### Let's try

- Editing
  - Open Notepad
  - Save as hello.c

```
#include <stdio.h>
main() {
    printf("Programming is Easy!");
    getch();
}
```

### Compiling and linking

Open Command Prompt (Borland C++ was installed)

| C:\WINDOWS\system32\cmd.exe                                                        | - 🗆 × |
|------------------------------------------------------------------------------------|-------|
| Microsoft Windows XP [Version 5.1.2600]<br>(C) Copyright 1985-2001 Microsoft Corp. |       |
| C:\Documents and Settings\User>cd\                                                 |       |
| C:\>bcc hello.c_                                                                   |       |
|                                                                                    |       |

#### executing

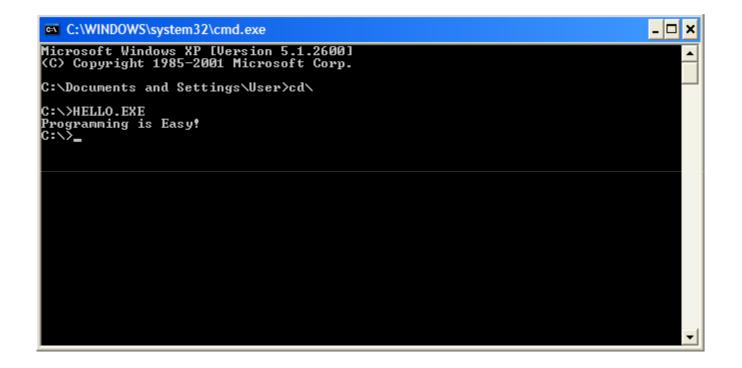

#### Question ?